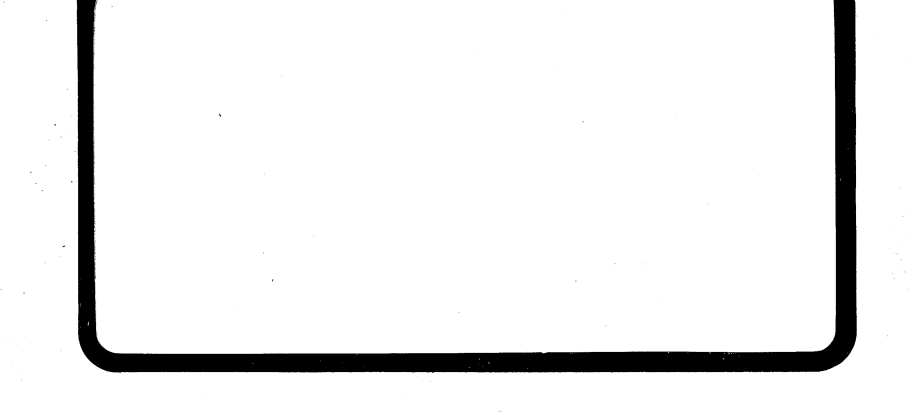

# WMWY) PLESSEY

# PLESSEY PERIPHERAL SYSTEMS, INC.

17466 Daimler Avenue P.O. Box 19616 Irvine, CA 92714

# PLESSEY PERIPHERAL INTERNATIONAL

108 Avenue Louis-Casaï P.O. Box 138 1215 Geneva 15, Switzerland

# PM-CTCV11A

...

# **PRELIMINARY**

The product specifications, contained herein, shall not be construed as being any part of any contract, or contractual obligations, of Plessey, unless Plessey so agrees in writing, and specifically, Plessey makes no warranty as to their accuracy. These performance specifications are subject to change, from time-to-time , by P1essey. '

Copyright 1984 by Plessey Peripheral Systems, Inc. All rights reserved. Printed in the United States of America. P.O. Box 19616, 17466 Daimler Avenue, Irvine, California 92714 TWX 910 595 1796

 $\bigcup$  .

 $\mathcal{Q}$  .

 $\bigcirc$ 

# List of Effective Pages

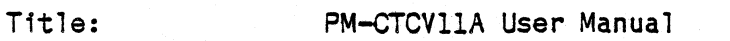

Manual Number: MA-703778

Date Issue

 $\ddot{r}$ 

 $\angle$   $\rightarrow$  $\bigcirc$ 

 $\hat{\mathcal{L}}$ 

 $\bigcup$ 

February 1984 Preliminary Issue (2)

·"

.-

TABLES

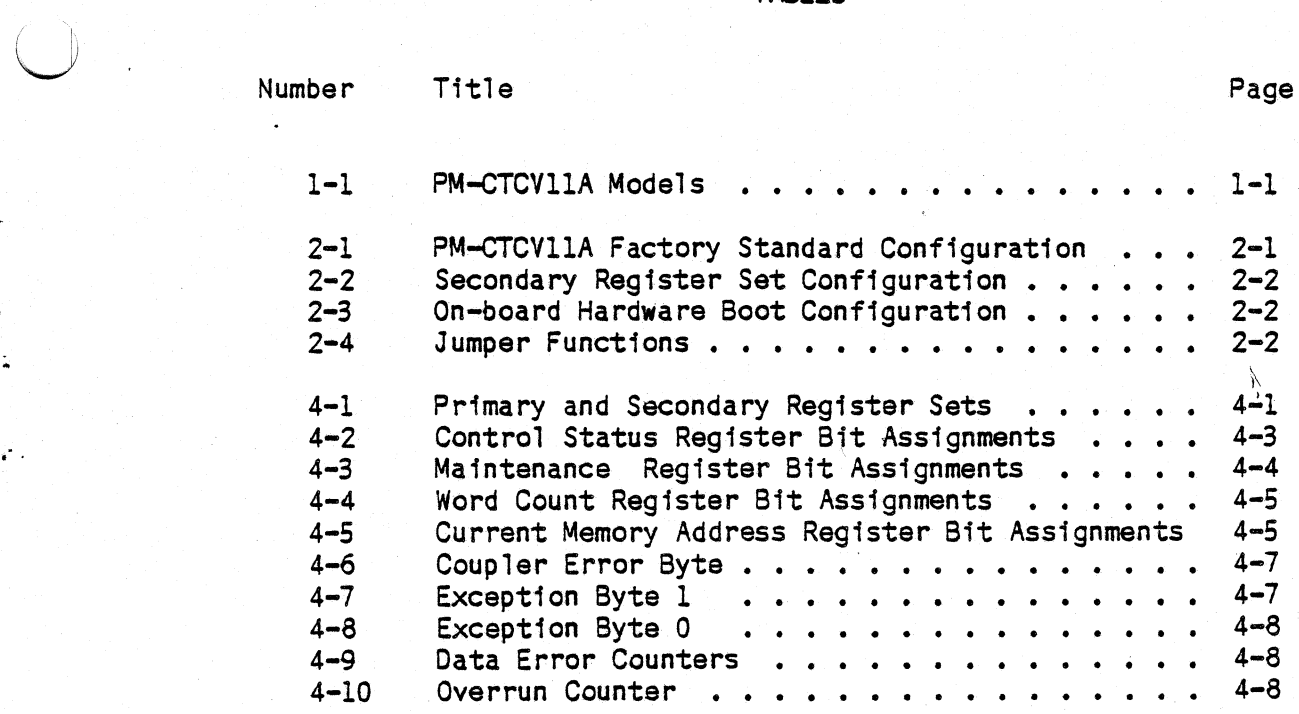

 $\bigcup$ 

 $\bigcup$ 

PREFACE This manual describes the PM-cTCVllA coupler manufactured by Plessey Peripheral Systems. This manual provides the basic information needed to install and operate the PM-cTCVllA.

*()* 

·.

 $\bigcirc$ 

SCOPE This manual is intended to be used as an installation and reference guide by people knowledgeable of microcomputer systems.

RELATED **DOCUMENTS** Plessey Customer Service offers other documents for additional information and guidance in the use of the PM-cTCVllA.

> Document Title Document Number

Maintenance Drawing Package (hard copy) MD-703778

# **ORGANIZATION**

### Section l Introduction

This section describes the PM-CTCV11A coupler, including<br>available models and physical and electrical and physical specifications.

### Section 2 Installation

This section details the steps to install the PM-CTCVllA coupler including typical cabling diagrams.

Seetion 3 Initial Start-up and Diagnostics

> This section describes the inital start-up as it relates to the PM-cTCVllA.

### Section 4 Functional Description

This sections provides the information necessary for a programmer, knowledgeable of QIC-02 interface drives, to write a back-up utility for a PM-cTCVllA subsytem.

,,

# LO Introduction

The PM-cTCVllA coupler is used with an intelligent tape drive for cost-effective system backup. The PM-cTCVllA couples quarter-inch streaming cartridge tape drives to the LSI-11\* bus. The PM-cTCVllA drive interface is compatible with the industry-standard QIC-02 interface and· QIC-24 format.

# 1.1 . General Description

The PM-CTCV11A coupler is a single, dual-wide, multilayer board whichmay be installed in any DEC\* LSI-11\* compatible backplane. The PM-cTCVllA is available in two models as shown in Table 1-1.

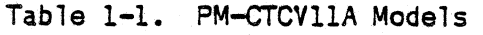

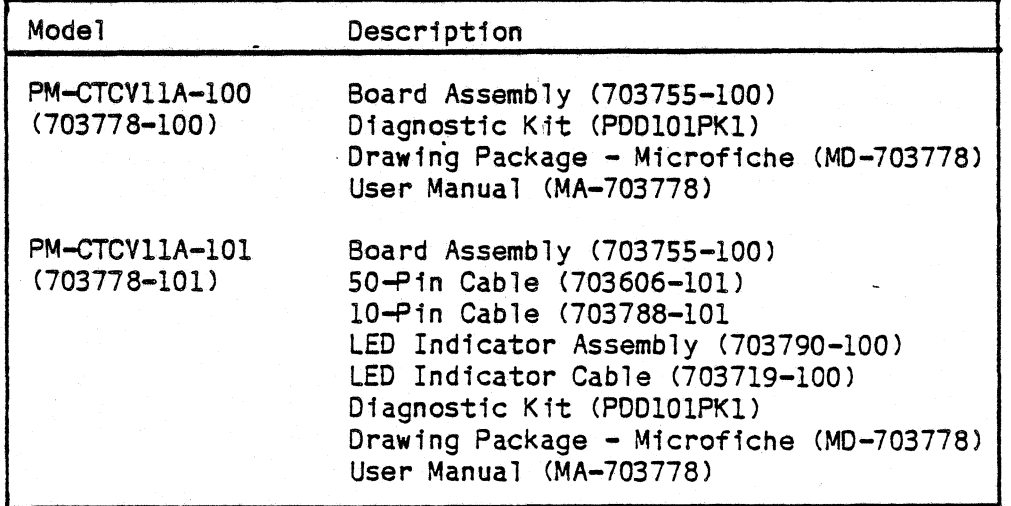

 $\bigcap$ <sup>I</sup>*J* 

..

 $\sqrt{ }$ 

The PM-CTCV11A is compatible with 1/4-inch streaming cartridge tape drives with the industry standard QIC-02 (Quarter-Inch Compatiblitly) interface and QIC-24 format. commands are transferred on an eight bit<br>Nal bus using asynchronous handshaking bi-directional bus using asynchronous handshaking techniques.

\* DEC and LSI-11 are registered trademarks of Digital Equipment Corporation.

The PM-cTCVllA coupler does not emulate any current DEC device and is not compatible with existing DEC handlers or drivers. However, to ensure compatibility with DEC's drivers. However, to ensure compatibility with DEC's addresses previously assigned to the DEC TAll and TCll. In the event one of these DEC devices is in the system, the PM-cTCVllA alternate register set may be used.

Software for system backup is available in Plessey's Cartridge Image Backup (CIB) off-line utility. The CIB utility supports the following devices: RLO1/02, RKO5, and RK06/07.

# Features

1.2

 $\bigcirc$ 

 $\bigcirc$ 

...

 $\bigcup$ 

Some of the features of the PM-cTCVllA coupler include:

- QIC-02 interface and QIC-24 format compatibility
- Jumper selectable alternate register set
- Data OMA operation for Read and Write
- · Built-in sel f•test function
- On-board hardware boot capability
- Optional LED assembly indicates ''Active" or "Write Protect"

Specifications

1.3

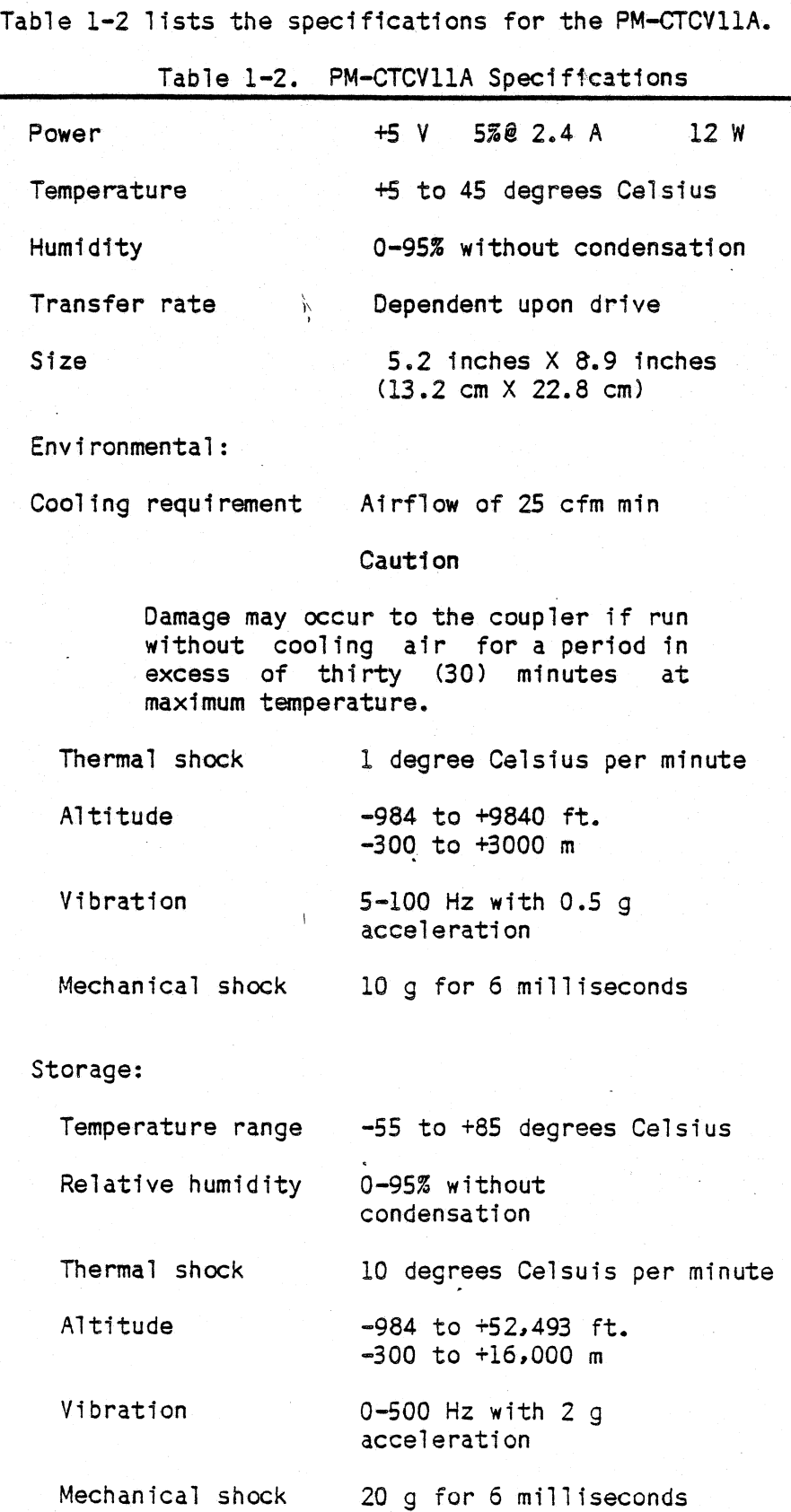

 $\bigcirc$ 

;

 $\bigcirc$ 

 $\ddot{\phantom{a}}$ 

PM-CTCVllA

# Installation

Installation for the PM-CTCVllA consists of three (3) basic steps:

I  $\bigcirc$ 

÷

- 1. Ensure the PM-CTCVllA is configured correctly for your system (Section 2.1).
- 2. Install the PM-CTCVllA board 1n a·LSI-11 compatible backplane (Section 2.2).
- 3. Connect the cables (Section 2.3).

### 2.1 PM-cTCVllA Configurations

When you receive the PM-CTCVllA it will be configured to the factory standard. The factory standard configuration is specified in Table 2-1.

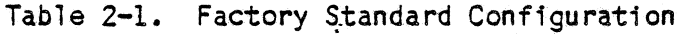

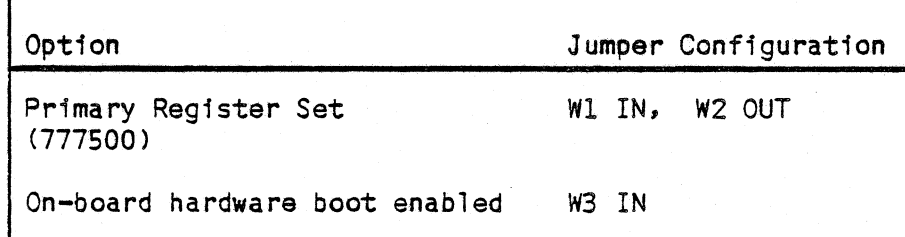

2.0

For alternate PM-CTCVllA configurations. see Tables 2-2 and 2-3. Table 2-4 lists the functions of the jumpers on the PM-CTCVllA.

Table 2•2. Secondary Register Set Configuration

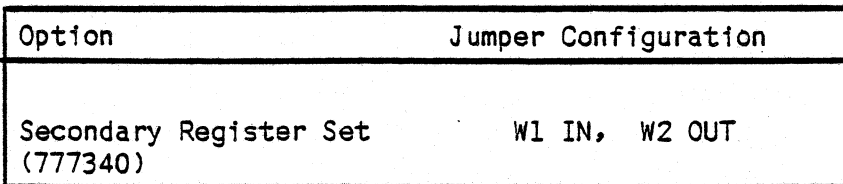

Note

If either the TCll or TAll is present in your system, use an alternate register set for the PM-cTCVllA. If both the TCll and TAll are present in the system, the PM-CTCVllA will not operate because both the primary and secondary register sets are already being used.

Table 2-3. On-board Hardware Boot Configuration

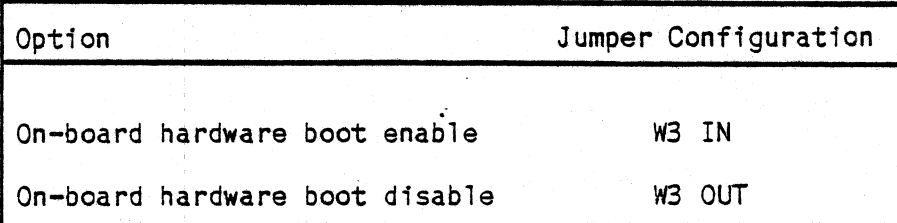

# Table 2•4. Jumper Functions

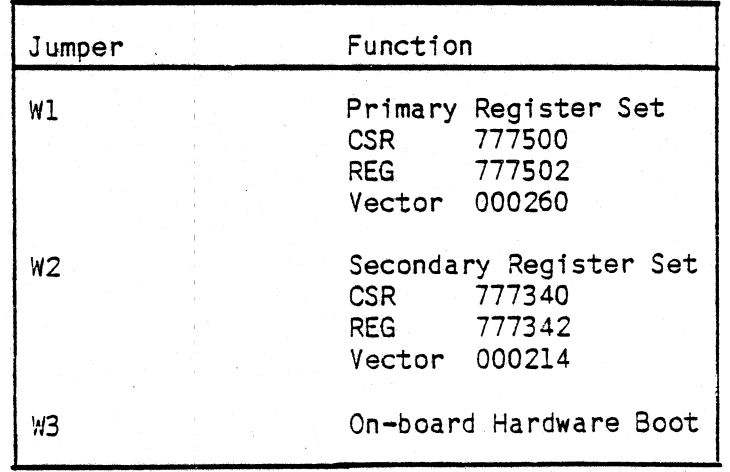

 $\bigcup$ 

 $\bigcup$ 

..

 $\bigcirc$ 

Figure 2-1 represents the PM-CTCV11A amd shows approximate<br>locations of the jumpers and cable connectors.

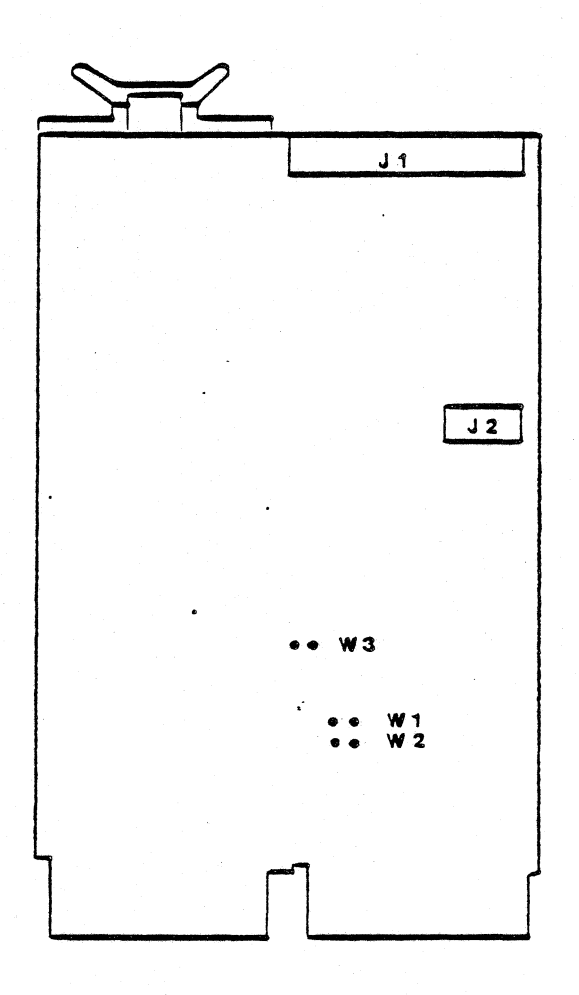

PM-015 P

 $\mathcal{L}_{\mathcal{A}}$ 

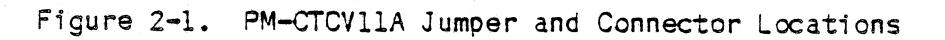

 $2 - 3$ 

# Installing in Backplane

To install the PM-cTCVllA in a LSI-11 compatible backplane oberve the following:

1. Power dawn the system before installing the PM-CTCVllA in the backplane.

# Caution

Yau must remove DC power from the backplane before module insertion or removal.

2. Install the PM-CTCVllA in any available dual-wide slot.

Note

It is preferable to install the PM-CTCVllA in the lowest priority dual-wide slot.

3. Install the PM-CTCVllA with the component side facing the same direction as the component side of the other boards in the backplane. The board, backplane, or both can be damaged if the board is installed backwards.

# Cabling

After you have installed the PM-CTCVllA in the backplane, connect the cables observing the following: (Reference Figure 2-2)

**Note** 

If you are installing PM-CTCVllA-100, follow Steps 1 and 4 only. If you are installing PM-CTCVllA-101, follow steps 1 through 4.

2.2

;

*!* ', *\\_)* 

 $\bigcup$ 

2.3

1. Connect a 50-pin flat ribbon drive I/O cable from PM-CTCVllA Jl to drive Jl.

 $\bigcirc$ 

 $\overline{O}$ 

- 2. Connect a 10-pin f1at ribbon status control cable from PM-cTCVllA J2 to LED assembly Jl.
- 3. To connect the LED indicator cable (703719-100) from the LED indicator assembly to the drive:
	- a. Connect one end of the cable to LED' indicator assembly J2.
	- b. Solder the other end of the cable to the tape drive. For example, with a Cipher Quarterback\*:
		- o Solder the black wire to IC 38, Pin 4. This is the Cartridge Present line.
		- o Solder white wire to IC 38, Pin 2. This is the Write Protect line.
- 4. Ensure that all cables are installed and routed so they cannot be damaged.

Figure 2-2 shows cabling for a typical configuration using the PM-cTCVllA. subsystem

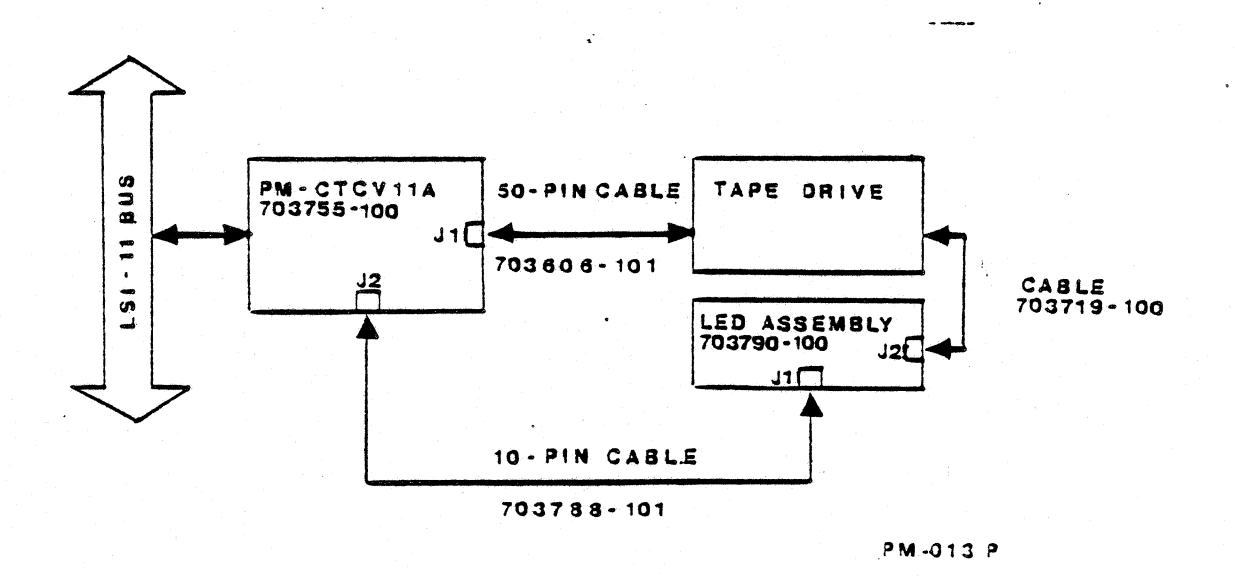

# Figure 2-2. PM-cTCVllA Cabling

\* Quarterback is a registered trademark of Cipher Data Products, Inc.

2-5

3.0 Initial Start-up and Diagnostics

> After installing the PM-CTCVllA in your system, you must follow certain start-up procedures to ensure your coupler is operating with your equipment. Plessey also suggests that you run the supplied diagnostics.

n

 $\overline{O}$ 

### 3.l Initial Start-up

To start-up your system using a PM-CTCVllA:

- l. Power up the system.
- 2. Ensure that there fs 4.95 to 5.05 VOC on the backplane.
- 3. If you are going to use the on-board hardware boot capablfty, follow these steps.
	- a. Insert bootable cartridge into tape drive.
	- b. Disable the system 11ne time clock CLTC>.
	- c. Enter the processor onJ1ne debugging technique COOT) mode.
	- d. If you are using a Plessey subsystem, enter "BT" for automatic bootstrap.

If you are using a system other than Plessey, enter "7771006" and type carriage return <CR>.

Note

This will cause the PM-cTCVllA coupler to read and execute the boot block of a bootable tape CSL 800157) which has been previously written in the bootable tape format as specified in Section 4.8 of this manual.

- 4. It is suggested that you run CPU di agnostics and memory diagnostics to ensure the system is in good working order.
- 5. Run the diagnostics supplied in the PM-cTCVllA Diagnostic Kit POOlOlPKl. Section 3.2 guides you in running these Plessey diagnostics.

# Diagnostics

3.2

I

 $\bigcirc$ 

**U** 

The PM-cTCVllA coupler is supplied with Plessey diagnostics on cartridge tape. The Diagnostic Kit number is PDDlOlPKl. We suggest you run these diagnostics, as well as & CPU and memory diagnostics, before operating the coupler in your subsystem. ... ·•.

The PM-cTCVllA Diagnostic Kit PODlOlPKl contains.:

- SL 800157 XXDP- Monitor (Bootable Core Image)
- SL 800141•100 Basic Logic Test PB10AC
- SL 800142-100 Data Reliability Test PSTDBC
- Program listings and descriptions on microfiche

### 3.2.1 Basic Logic Test PBTDAC

Plessey's Basic Logic Test PBTDAC checks all the functions of the PM-cTCVllA coupler.

To run PBTDAC:

1. Boot the system.

2. Load the BT cartridge tape CPODlOlPKl).

3. At the "\$", type "BT" <CR>. The system will print:

F<CR> TO SET THE FILL COUNT O<CR> FOR DIRECTORY ON CONSOLE, OR D/L<CR> FOR DIRECTORY ON LINE PRINTER, OR R FILENAME <CR> TO RUN ANY OTHER PROGRN4 L FILENAME <CR> TO LOAD A PROGRAM ONLY S <CR> TO START A PROGRAM AT SPECIFIC ADDRESS

4. In response to the "."" on the monitor, enter:

• R PEfTPAC <CR>

5. This message will appear on the operator console:

CSVllA BASIC LOGIC TEST CPSTDAC) DIAGNOSTIC SL 800141-100 REV C

ATP Y OR N?

# Note

If you have an 11/23 processor, go on to step 6. But if you have an 11/02 processor, first go to the special patch instructions on page 3-3.

6. Insert a scratch tape. Load the scratch tape BEFORE you enter "Y", or you will write over the diagnostic tape.

 $($   $)$   $\cdot$ 

Ä.

 $\sqrt{2}$ '1 )

 $\sqrt{ }$ '·. ) *!* 

7. Enter ''Y <CR>" at the operator console. This will cause all the subtests which do not require manual intervention to be performed.

# Note

Entering "N  $\langle CR\rangle$ " will cause the program to output the executive prompt message "EX-", and wa1t for operator input. The executive commands are explained on the supplied microfiche.

8. When the diagnostic has finished, this message will appear on the operator console:

END OF PASS XX ERR TOTAL XX

We suggest you run one successful pass of the Basic Logic Test PBTDAC.

# 11/02 Software Patch Instructions

To run the PBTDAC diagnostic with 11/02 systems, you must use this software patch. An 11/02 system will halt after the "CSVllA BASIC LOGIC TEST <PBTDAC) DIAGNOSTIC SL 800141-100 REV C" message. To run this diagnostic with and 11/02, use the following patch:

A. Enter <BREAK>.

8. Enter:

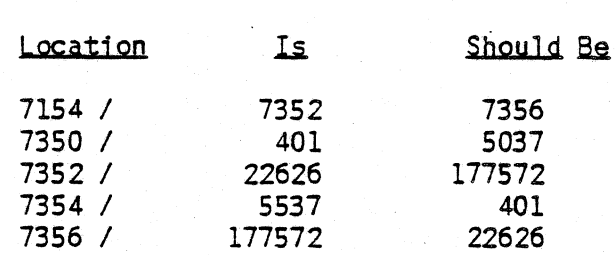

c. Enter @200G.

D. This message will appear on the operator console:

CSVll BASIC.LOGIC TEST <PBTDAC) DIAGNOSTIC SL 800141-100 REV C

ATP Y OR N ?

At this point, go back to step 6 at the top of this page and continue.

 $\ddot{\phantom{1}}$ 

### 3.2.2 Data Reliability Test PBTDBC

 $\bigcup$ 

The Data Reliability Test PSTDBC is a data integrity test for the PM-cTCVllA coupler.

To run PBTDBC:

l. Load the BT cartridge tape CPDOlOlPKl).

2. At the "\$", type "ST" <CR>. The system will print:

F<CR> TO SET THE FILL COUNT . D<CR> FOR DIRECTORY ON CONSOLE, OR D/L<CR> FOR DIRECTORY ON LINE PRINTER, OR R FILENAME <CR> TO RUN ANY OTHER PROGRN4 L FILENAME <CR> TO LOAD A PROGRAM ONLY S <CR> TO START A PROGRAM AT SPECIFIC ADDRESS

3. In response to the "." on the monitor, enter:

.R PBTDBC <CR>

4. This message will appear on the operator console:

CSV11A DATA RELIABILITY TEST (PBTDBC) DIAGNOSTIC SL 800142-100 REV C

ATP Y OR N?

- 5. Insert a scratch tape. Load the scratch tape BEFORE entering "Y", or you will write over the diagnostic tape.
- 6. Enter "Y <CR>" at the operator console. This will cause all the subtests which do not require manual intervention to be performed. During program execution, all hard or fatal errors will be displayed on the operator terminal.

# Note

Entering "N <CR>" will cause the program to output the executive prompt<br>message "EX-", and wait for operator input. The executive commands are explained on the supplied microfiche.

 $\bigcirc$ 

7. When the diagnostic has finished, this message will appear on the operator console:

END OF PASS XX ERR TOTAL XX

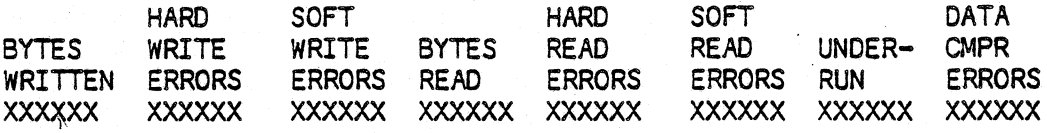

At the end of a program pass, the total number of program errors detected will be listed as well as the accumalated number of bytes written and read, and number of hard and soft read and write errors detected.

We suggest you run three successful passes of the Data Reliability Test PBTDBC. A "successful pass" should have no more than three soft errrors.

I

 $\bigcap$ 

### 4.0 Functional Description

This section describes the PM-cTCVllA so that a programmer, knowledgeable. of QIC-02 interface drives, can write a system backup utility. However, Plessey offers CIS, an off-line utility, to run system backup with the PM-CTCVllA.

### 4.1 General Description

The PM-cTCVllA coupler transfers commands from the LSI-11 system to the tape drive. Write and Read commands initiate OMA data transfer to or from the tape drive. A Read Status command interrogates the drive and coupler, and then leaves the status in memory using a OMA operation.

The PM-CTCVllA handles LSI-11 bus handshakes, DMA control, ·<br>and finterrupts. The PM-CTCVllA coupler will generate interrupts when a command is completed and when the Interrupt Enable Bit is set to 1. The coupler can send up to three (3) data blocks to the drive to be formatted. The drive also handles tape control and processes Read/Write data.

 $\sum_{i=1}^n$ ' /

### 4.2 LSI-11 Bus Interface Registers

Information is processed between the coupler and LSI-11 system via the LSI-11 bus registers. Two (2) registers control operation of subsystem: the Control Status Register (CSR), and the Device Register (REG).

Primary and secondary device address and vector are selected by a single jumper on the PM-CTCVllA. Table 4-1 lists primary and secondary register set assignments.

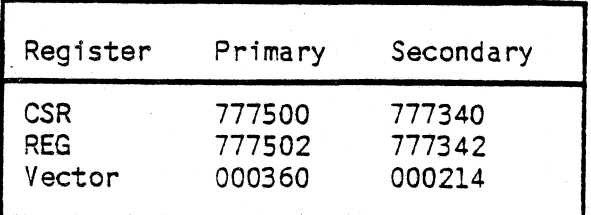

Table 4-1. Primary and Secondary Register Sets

 $4 - 1$ 

To access a register in the Device Register, REG, that register must first be selected using SEL bits in CSR. For example, to access the Current Memory Address (CMA)<br>register, set Bit 2 to 1, and Bit 1 to 0. The CMA register will now be presented in REG address.

Figure 4-1 shows the bit assignments for the registers.

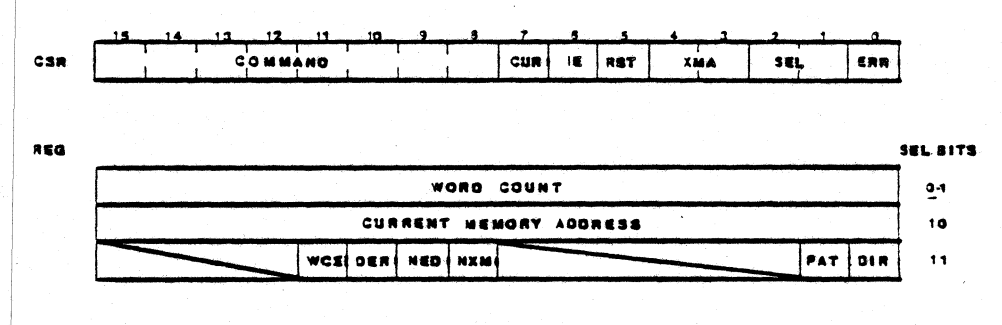

PM-016-P

Figure 4-1. Register Bit Assignments

Table 4-2. Control Status Register Bit Assignments

 $\bigodot$ 

 $\bigcirc$ 

 $\ddot{\ddot{\phi}}$ 

 $\mathbf{r}$ 

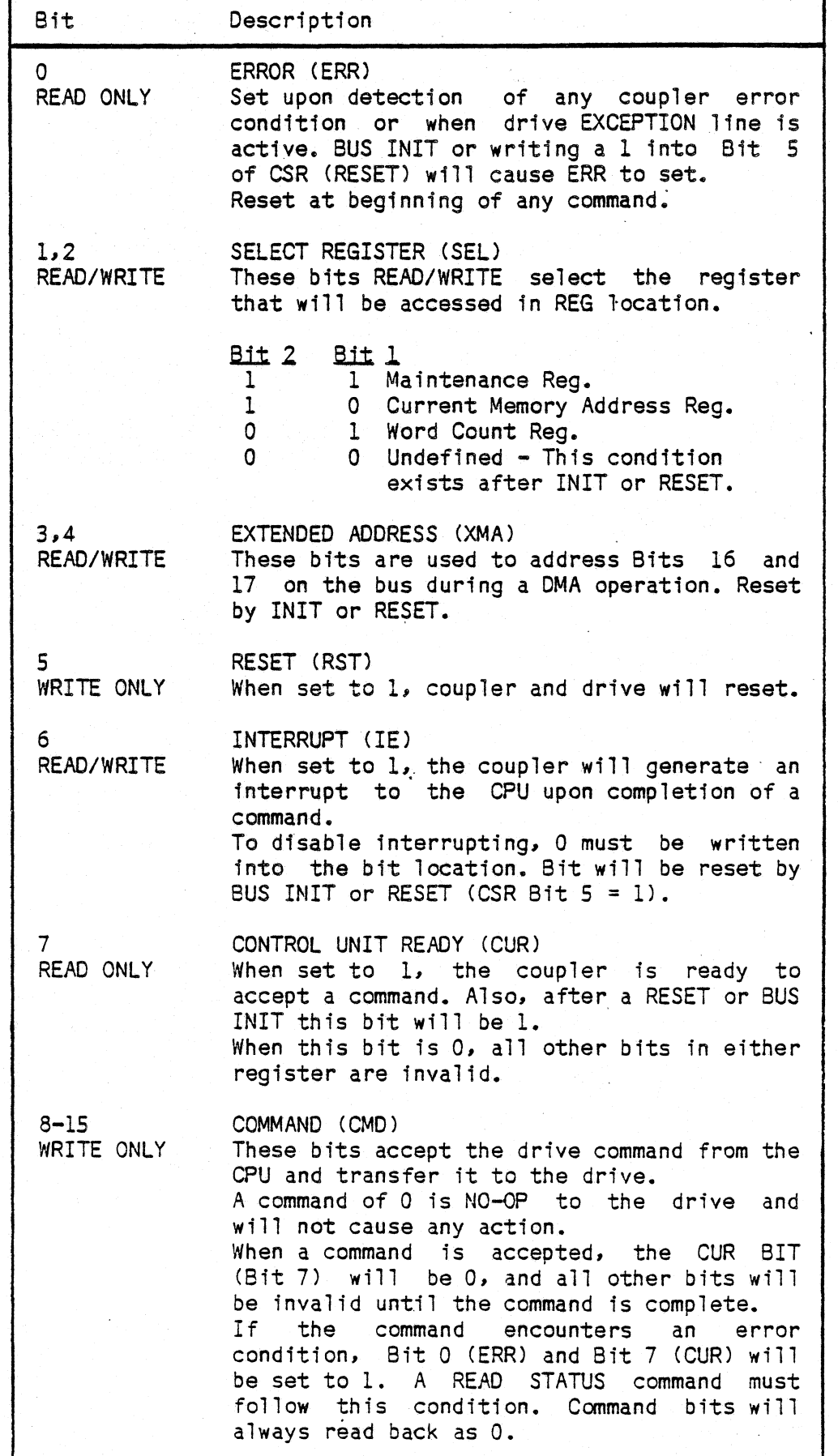

 $4 - 3$ 

Table 4-3. Maintenance Register (SEL =11) Bit Assignments

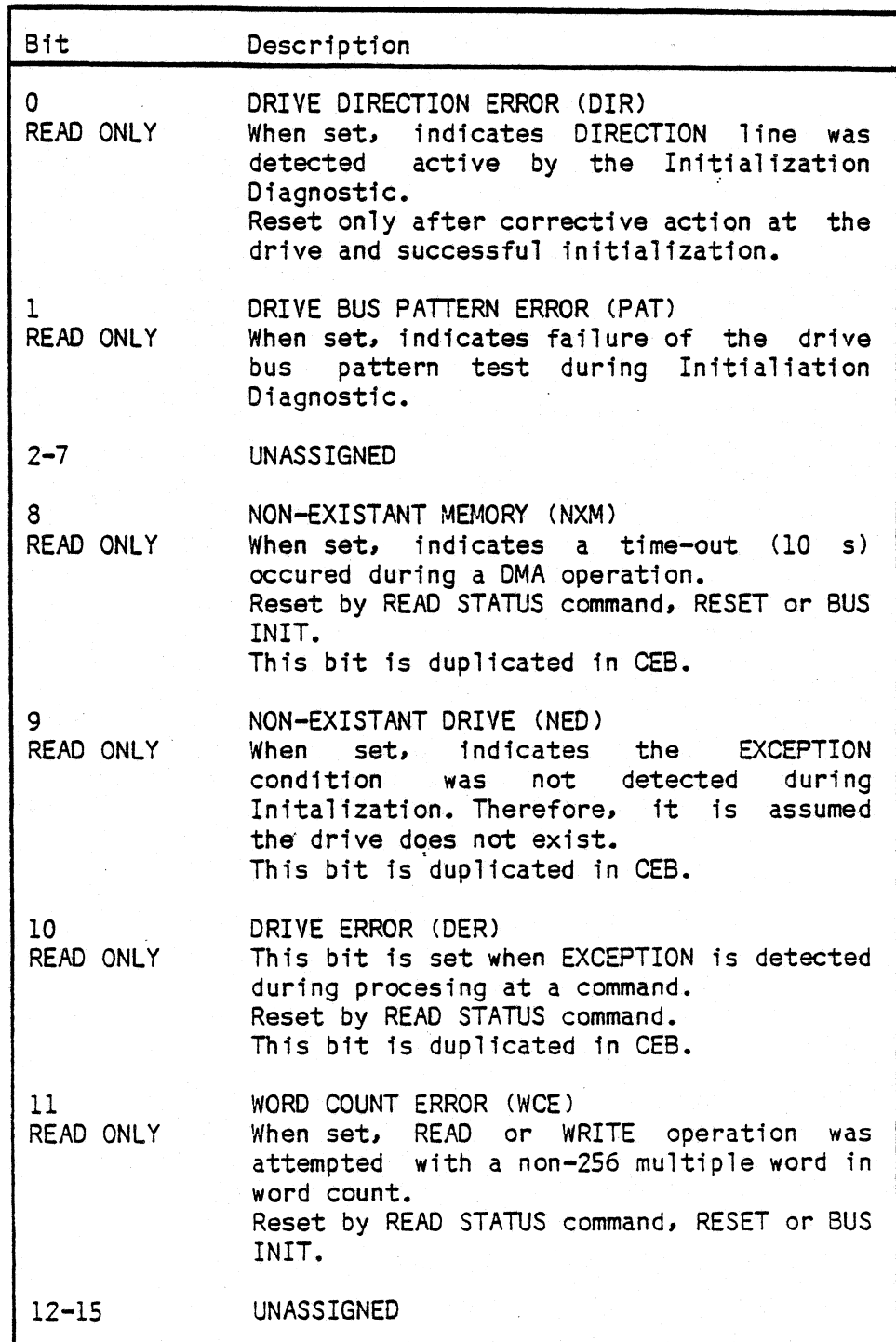

 $\bigcirc$ 

 $\boldsymbol{z}$ 

 $\bigcirc$ 

 $\bigcup$ 

1.

Table 4-4. Word Count Register (SEL=01) Bit Assignments

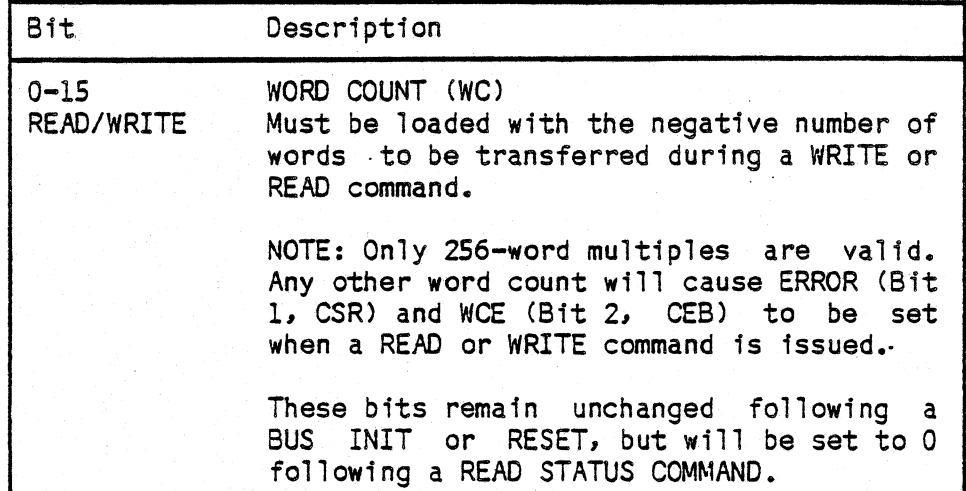

Table 4-5. Current Memory Address Register (SEL=10) Bit Assignments

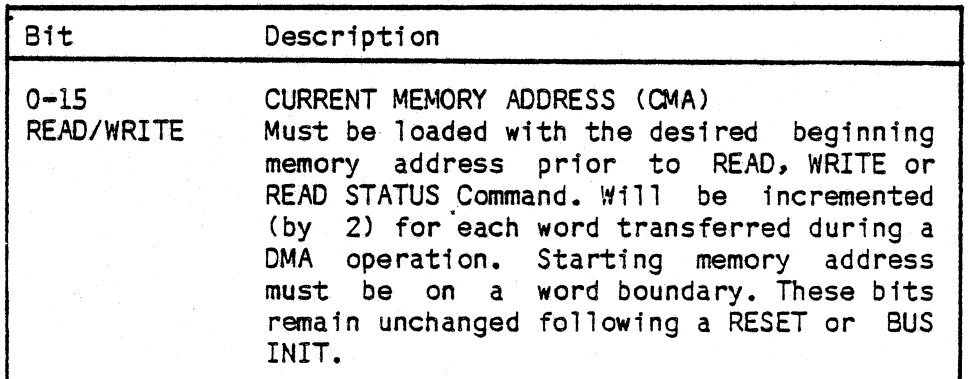

# Resets

Following a BUS INIT or coupler CLEAR, CUR (BIT 7, CSR) must be interrogated to determine when the PM-CTCVllA is ready to respond to bus operations.

4.4 On-board Hardvare Boot Function

> The PM-cTCVllA has an on-board hardware boot capabi1 ity that is enabled by executing the command "777l00G" using the on-line debugging technique COOT). Reference Section 3.2 for operation procedure. During the on-board hardware boot function, the coupler reads and executes the boot block of a bootable tape. The bootable tape format is specified in Section 4.8.

 $\bigcap$ 

 $\mathbf{z}$ 

4.3

# **Commands**

A detailed description of command functions at the drive/formatter level can be obtained from your drive specification. Only system level functions will be discussed here.

A command is issued by writing the drive image of the command into the high byte (Bits 8-15) of the CSR. Commands requiring DMA operations (Read, Write and Read Status) must set up the beginning memory address in the CMA register. Additionally, Read and Write operations must set up the inverse number of words to be transferred in the Word Count register prior to issuing a command. If programming is to interrupted upon completion of the command, Interrupt Enable Bit must be set. If interrupt mode is not desired, the IE Bit must be reset.

When any non-zero data is written into the command byte of the CSR, a command is initiated in the PM-CTCVllA. The CUR bit of the CSR goes to O. All other bits in the CSR and REG are invalid. Errors are cleared at the beginning of all but the Read Status command. If an error is encountered during command· processing (i.e. EXCEPTION from the drive), error (Bit 0) and CUR (Bit 7) of CSR are set. If IE is set the coupler interrupts the processor and the command is complete. All bits in CSR and REG are valid when CUR =  $1$ .

Normal command completion will generate an interrupt if IE is set in CSR. Completion status in CSR will indicate  $CUR - 1$  ERR =  $0.$ 

..

## System Status

The PM-cTCVllA coupler and drive status may be interrogated by issuing a Read Status command. A Read Status command is required following any error condition  $(ERR = 1)$ .

The Read Status command loads four (4) status words into memory by a OMA operation. The CMA and extended address bits must be loaded with the desired memory first location. Figure 4-2 shows the order in which status is loaded into memory.

If an error is encountered during a Read Status command, CSR Bits O and 7 wi11 be set, and an interrupt will be generated if enabled. If no error is encountered, only CUR bit (Bit 7) will be set and an interrupt will be generated if enabled.

 $\bigcirc$ 

 $\ddot{\bullet}$  )  $\ddot{\bullet}$ 

 $\bigcirc$ 

 $\bigcirc$ 

4.6

'

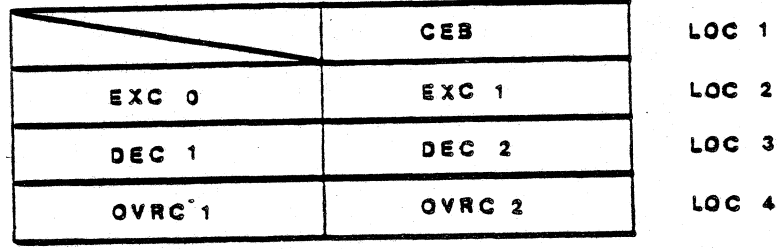

**PM-017P** 

 $\bigcirc$ 

 $\left(\begin{array}{c} \cdots \end{array}\right)$ 

ž,

# Figure 4~2. Status Map

Tables 4-6, 4-7, 4-8, 4-9, and 4-10 define the status bits. For a complete definition of drive status bits, refer to your drive specification.

Table 4-6. Coupler Error Byte (CEB)

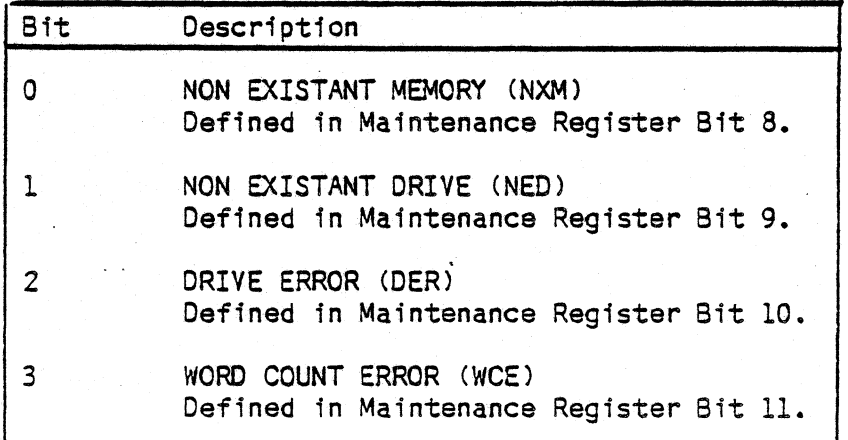

Table 4-7. Exception Byte 1 (EXC 1)

| Bit                                    | Description                                                                                                 |
|----------------------------------------|----------------------------------------------------------------------------------------------------|
| O<br>1<br>$\frac{2}{3}$<br>4<br>5<br>6 | Reset<br>Unused<br>Unused<br>Beginning of Media<br>Unused<br>No Data<br>Illegal Command<br>Exception Bits 1 |

Table 4-8. Exception Byte 0 (EXCO 0)

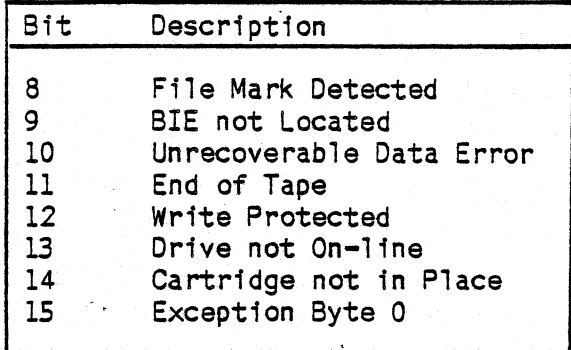

Table 4-9. Data Error Counters <DEC 1, DEC 2)

ý,

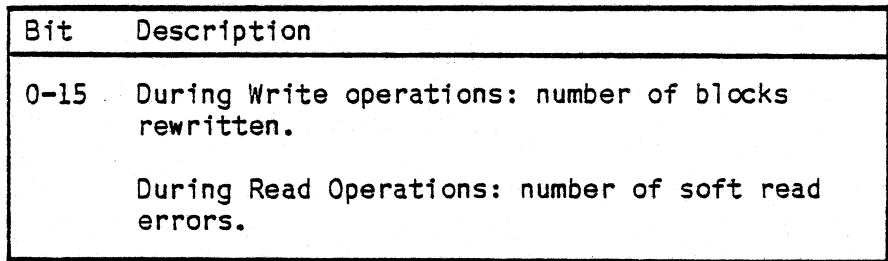

Table 4-10. Overrun Counter COVRC 1, OVRC 2)

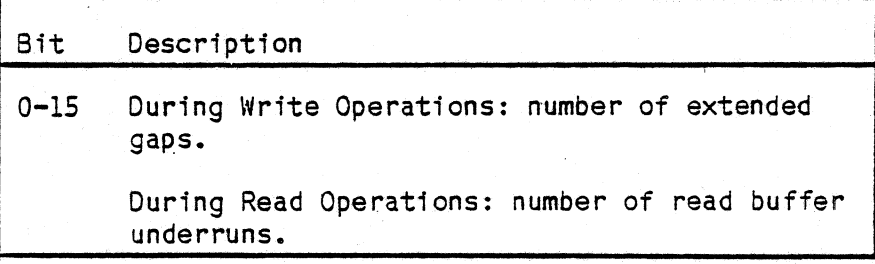

Drive/Formatter Interfaces

Any non-zero information in CMD byte (Bits 8-15) of CSR is transferred directly to the formatter from the PM-CTCVllA. All interface handshakes are accomplished by the coupler. If an EXCEPTION condition is generated by the formatter, the PM-CTCVllA sets ERR <CSR Bit 0) and aborts the operation. Only 256-word data blocks may be transferred between coupler and formatter. The word count is checked prior to a Read or Write operation to ensure that only 256 word multiples are attempted. If the word count is not a 256-word multiple, the command is aborted and ERR <Bit O, CSR) is set.

 $\bigcup$ 

 $\bigodot$ 

..

 $\bigcirc$ 

4.7

# Bootable Tape Format

4.8

The format for tape to be used with the PM-cTCVllA coupler 1s defined as follows:

 $\bigcirc$ 

n

- 1. The first 512-byte block of Track 0 of the bootable tape shall be designated the Tape Label Block. No format for this block is currently specified. This block contains information required to identify the tape. This information is currently unspecified.
- 2. The second 512-byte block of Track O of the bootable tape is the Boot Block and shall be a 512-byte core image of boot program to be loaded into physical memory addresses 0 - 377 octal. After loading, execution is started at memory address O. Bytes are ordered fn conventional PDP-ll right/left byte to word sequence.
- 3. The third 512-byte block of Track O of the bootable tape must not be the filemark block.

# COMMENT SHEET

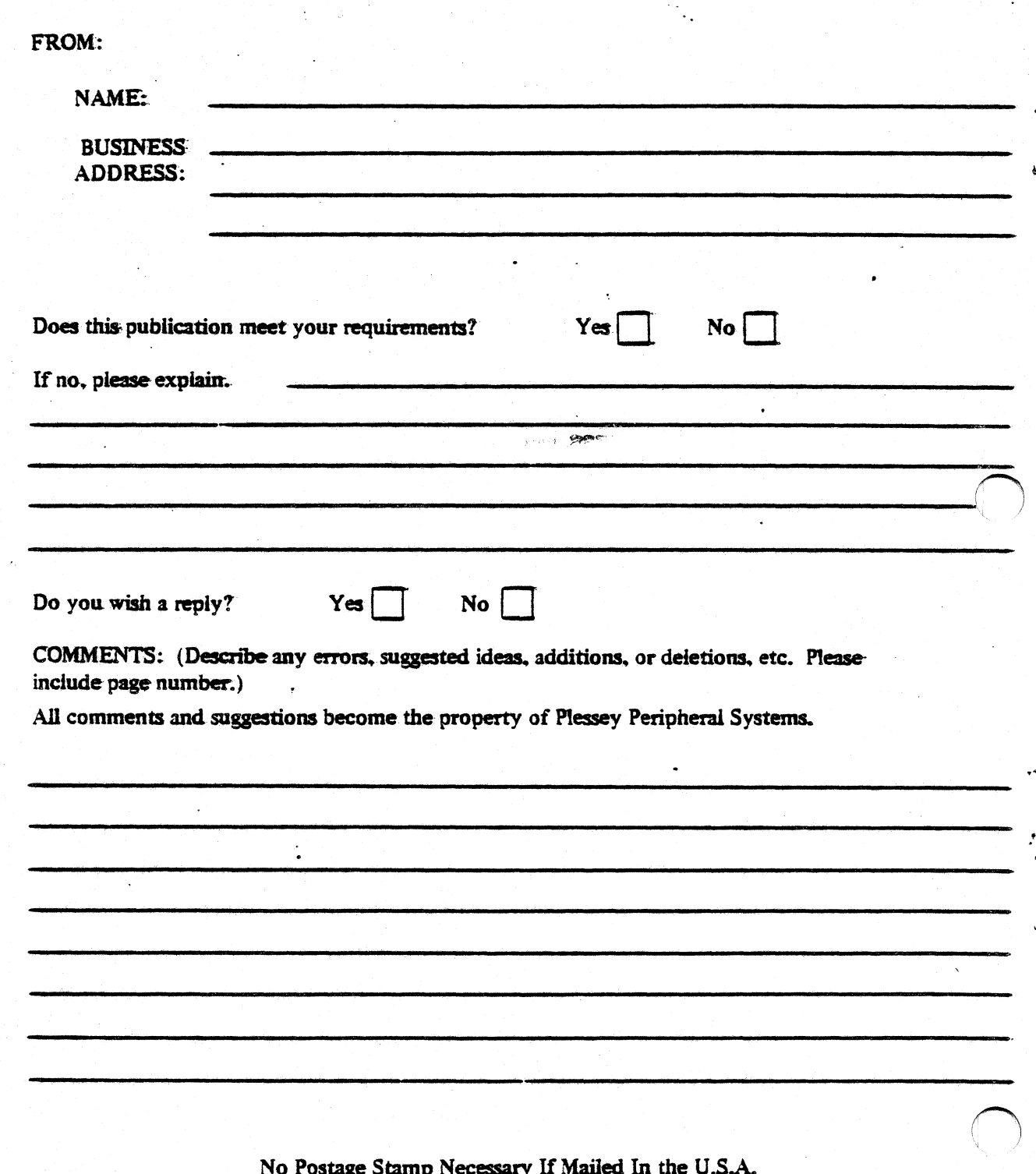

(See Other Side)<br>Fold On Dotted Lines And Staple

# YOUR COMMENTS, PLEASE...

This publication serves as a reference for systems analysts, programmers and operators of Plessey Peripheral Systems. Your answers to the questions on the back of this form help as produce better publications for your use.

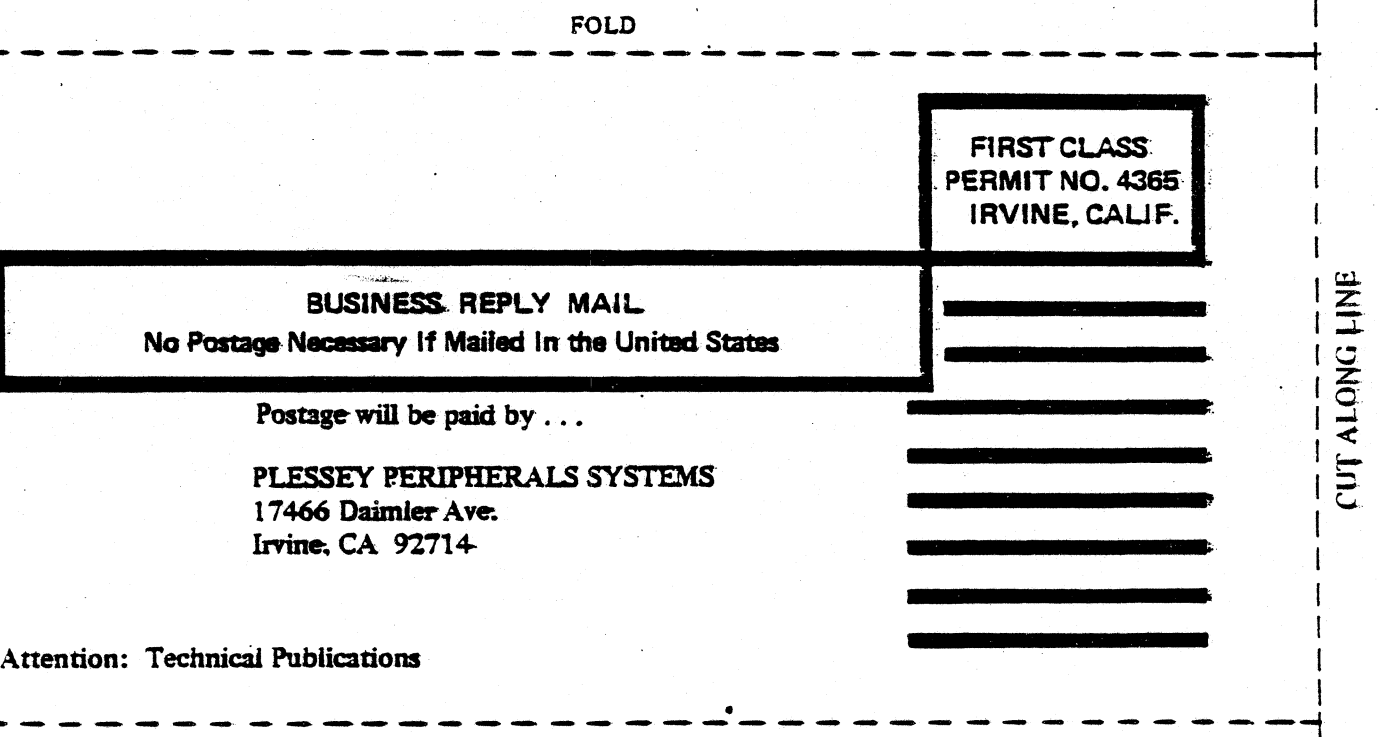

FOLD

Plessey Peripheral Systems 17466 Daimler Ave. Irvine, CA 92714